## Viewing Employee Pay, Account and FTE Information

1. In the Human Resources system, go to Employee/Employee Profile

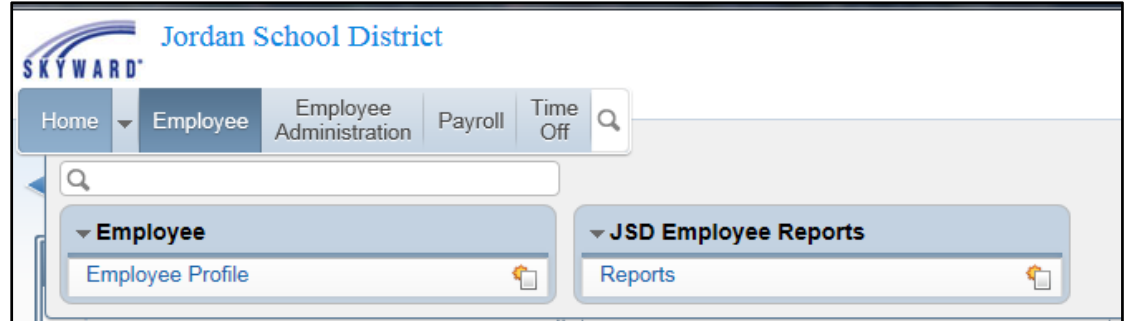

2. Select Emp Mgt Asn, then View Staff Assign

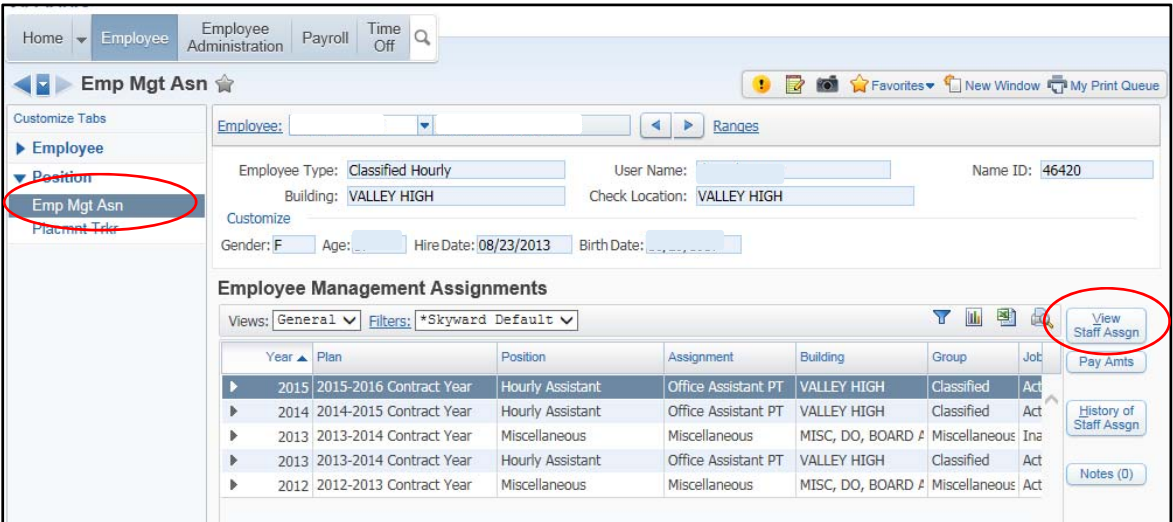

3. Click through the tabs on the left to view information for this assignment.

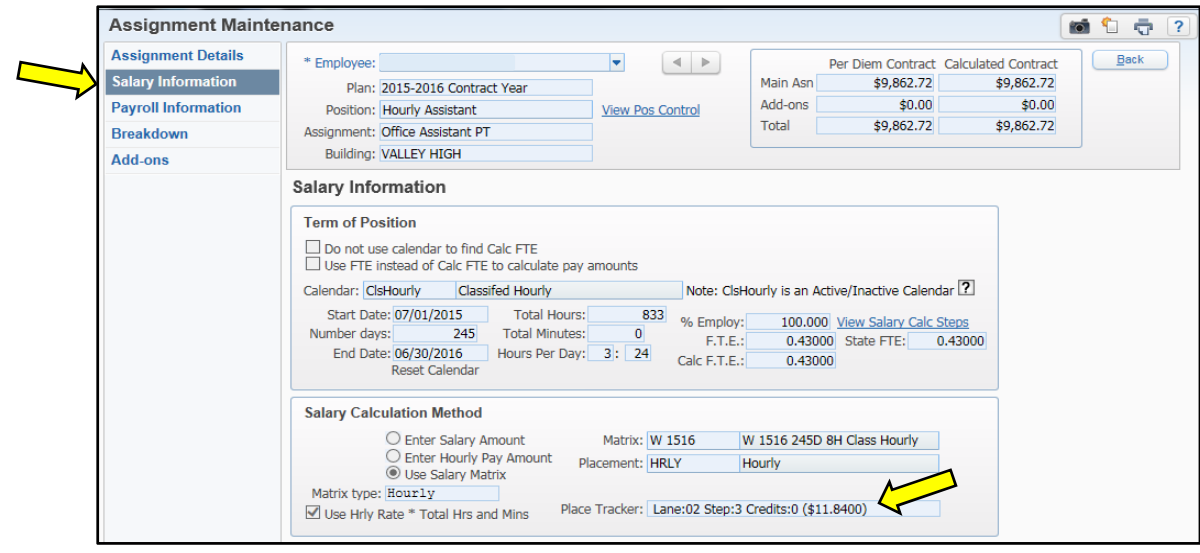

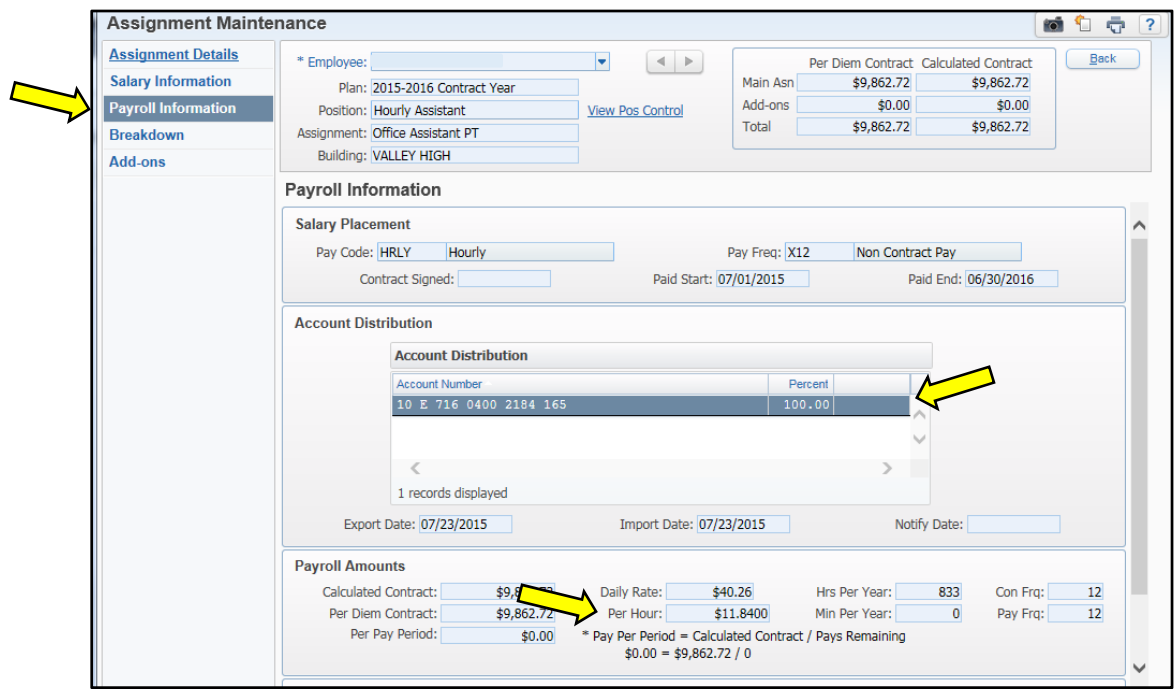